# prox.pad<sup>™</sup> plus Access System Installer Guide

This equipment is designed to be installed and serviced by security and lock industry professionals. More comprehensive information is supplied in the *prox.pad plus Installation/Programming Manual* (located on the CD-ROM).

| Service Company | , Put Contact Information Here: |   |
|-----------------|---------------------------------|---|
| Company Name:   |                                 |   |
| Service Number: |                                 | - |

**Access system programming:** This access system possesses serial communications capability and can be managed as part of an overall access control system with Hub Manager Professional<sup>TM</sup> software. See the inside cover for system requirements.

**Optional Keypad Programming:** The prox.pad plus unit can be programmed manually using the keypad on each unit and without the use of a personal computer (PC) and software. This manual contains the optional keypad programming instructions. Keypad programming can be helpful to get a door or doors up and running prior to having the availability of the host computer. In all cases, the personal computer programming options supersede the keypad programming options.

#### 15.21 Information to User

Any changes or modifications not expressly approved by the party responsible for compliance could void the user's authority to operate the equipment.

#### Access system programming - System Requirements

 Hub Manager Professional<sup>TM</sup> access control software version 5 or higher (part number HUBSWR includes software installation instructions)

#### **PC Hardware Requirements**

- IBM-compatible Pentium-class computer
- 30MB available hard disk space
- VGA monitor or better, 800 x 600 resolution recommended
- CD-ROM or DVD-ROM drive
- Mouse

### **Operating System List**

Windows 98; Windows 2000; Windows XP

#### **Technical Support**

**Service Company:** To contact IEI's Technical Support department, call 1-800-343-9502

between 8:00 a.m. - 7:00 p.m. (Eastern Standard Time), Monday through Friday. Questions can also be submitted through our website

at www.ieib.com.

**End User:** Contact your service company.

#### Description

The prox.pad plus unit is a single door access system that is programmed and managed from a personal computer using Hub Manager Professional software (version 5 or higher). The prox.pad plus unit is equipped with RS-485 communications which allow up to 32 prox.pad plus doors to be networked together. Connectivity options include direct connection to a personal computer (PC) com port using the IEI 232 to 485 converter as well as LAN/WAN connectivity using the network gateway for IEI access systems.

The prox.pad plus unit is unique in that no separate controller is needed and there is no need to run cables from a reader to a control. The unit is self-contained and includes built in HID proximity and IEI keypad readers as well as the controller.

Separate options include the prox.pad plus power supply, which provides additional security with a tamper circuit that prevents lock release should the case be pried open. In addition, the prox.pad plus unit can be programmed manually with the unit's keypad.

#### Important features include:

- Managed with Hub Manager<sup>™</sup> Professional access software
- 32 doors per site
- No separate control to install
- Eliminate costly reader wiring
- 2000 users per door
- 2000 event audit trail
- Integrated-HID proximity
- Card, code, card and/or code
- Locate proximity 10 ft from control
- Indoor and outdoor
- Glass mount kit
- RS-485 network
- LAN/WAN connectivity option
- Option for data collection with PDA
- Door monitor
- Main relay for lock
- Programmable auxiliary relay
- Local sounder for alerts

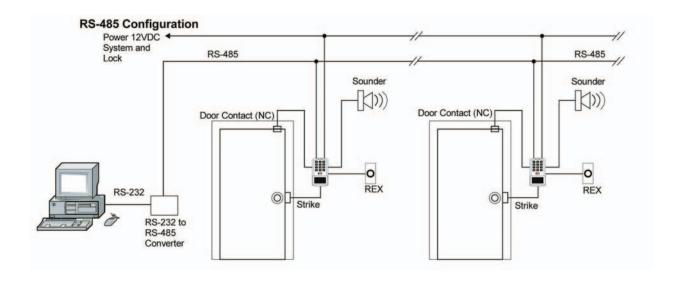

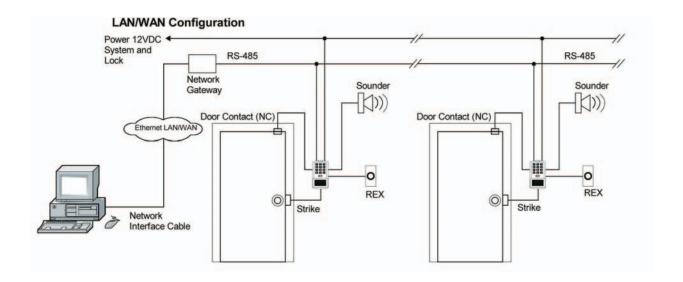

**NOTE:** prox.pad plus RS 485 communications—The prox.pad plus unit communicates with the host computer via the IEI RS232-RS485 interface (part number IEI232-485). For additional details see pages 16 and 17. For wire specifications, see page 23.

NOTE: Use with IEI Secured Series™ (Hub, Hub Max, Hub MiniMax) Networks—The RS 485 network characteristics for the prox.pad plus unit are different than those of IEI's Secured Series access systems. This means the prox.pad plus unit can operate in the same system as Secured Series controllers but not on the same physical network. Hub Manager Professional software (v5 or higher) can manage Secured Series doors and prox.pad plus doors (and LS doors as well), but these door controllers cannot be "connected" to the same network and network wires. Secured Series communication is RS-232; prox.pad plus communication is RS-485. These communication protocols are different. However, the ability of the Hub Manager Professional software to set up multiple local and LAN/WAN sites makes this an advantage rather than a problem.

## prox.pad plus Wiring Connection Overview

Figure 1 below illustrates the Pin connectors on the prox.pad plus main circuit board; the table on page 7 describes the four Pin connectors (P1, P2, P4, and P5) in detail. **Specifications are listed on page 23.** 

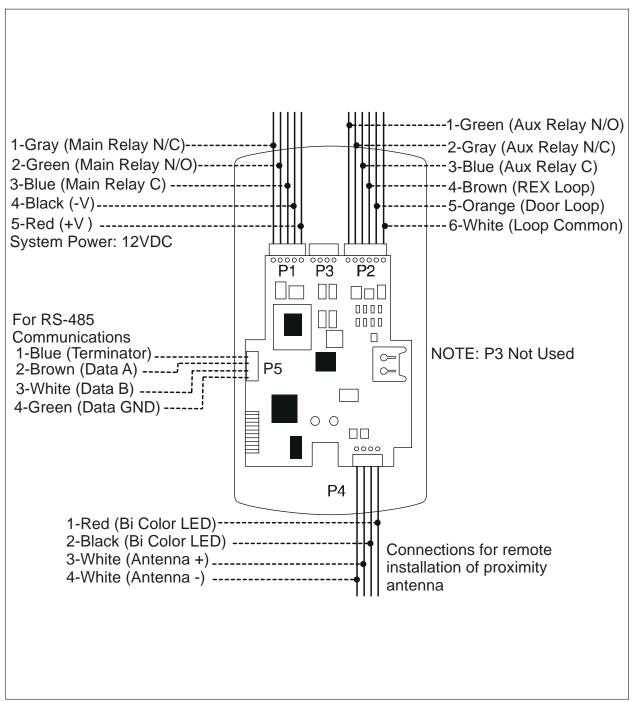

Figure 1 Identifying Pin Connectors

# **IEI-Supplied Parts/Optional Items**

| Quantity        | Description                                                                 |
|-----------------|-----------------------------------------------------------------------------|
| 1               | Keypad/control unit assembly, with Prox Sensor, Backplate, hex socket screw |
| 1               | Filler Piece/REX Button                                                     |
| 1               | Press to Exit Label                                                         |
| 4               | Wall Anchors                                                                |
| 4               | Mounting Screws                                                             |
| 1               | Antenna Backplate for remote mounting                                       |
| 1               | Silicone Rubber "dogbone"                                                   |
| 4               | Self-Adhering Pads (for glass mounting)                                     |
| 1               | Installer Guide                                                             |
| 4               | Cable Assemblies                                                            |
| 1               | Tamper Screw                                                                |
|                 | Optional Items                                                              |
| 1               | Replacement Battery: Panasonic BR1225 or equivalent                         |
| lots of 25 only | ProxKey Keytags (IEI part number 0297301)                                   |
| lots of 25 only | ProxCard II Cards (IEI part number 0297401)                                 |
| 1               | Hub Manager <sup>™</sup> Professional PC software (version 5 or higher)     |
| 1               | IEI Data Collection Device (DCD) PDA software                               |

# **Default Settings**

| Parameter                           | Default Setting      |
|-------------------------------------|----------------------|
| Main Relay                          | Lock Output          |
| Auxiliary Relay                     | Alarm shunt function |
| Audio Alert #1                      | Forced Door          |
| Audio Alert #2                      | Propped Door         |
| Master Code (user one)              | 1234*                |
| Main Relay energizes for            | Five (5) seconds     |
| Audible Keypress Feedback           | ON                   |
| Propped Door Output activates after | Thirty (30) seconds  |
| Forced Door Output activates for    | Ten (10) seconds     |

# prox.pad plus Pin Connectors

| Pin Connector (on main circuit board)          | Description/Use                 |                                                       |                                                                                                    |
|------------------------------------------------|---------------------------------|-------------------------------------------------------|----------------------------------------------------------------------------------------------------|
| P1 (5-pin connector, top left-most location)   | Pin<br>1<br>2<br>3<br>4<br>5    | Wire Color<br>GRAY<br>GREEN<br>BLUE<br>BLACK<br>RED   | Use Main Relay, Normally Closed (N.C.) Main Relay, Normally Open (N.O.) Main Relay, Common Ground Power In, +12 VDC                                                                                                    |
| P2 (6-pin connector, top right-most location)  | for one<br>Door, o<br>install o | of the following<br>or Propped Doo<br>door contacts p | Use Aux Relay N.O. Aux Relay N.C. Aux Relay Common REX Loop (if used) (NO contact) Door Loop Contact (NC contact) Loop Common (shared by REX and door loop) an be wired at the installer's option g alarm outputs, Alarm Shunt, Forced or. Mandatory: If you do not wish to per Figure 7, twist the white and to the contact of the contact of t |
| P4 (4-pin connector, bottom location)          | Pin<br>1<br>2<br>3<br>4         | Wire Color<br>RED<br>BLACK<br>WHITE<br>WHITE          | Use Bi-Color LED (Red +) Bi-Color LED (Green +) Antenna (+) Antenna (-)                                                                                                    |
| P-5 (4-pin connector, left-hand side location) | Pin<br>1<br>2<br>3<br>4         | Wire Color<br>Blue<br>Brown<br>White<br>Green         | Use<br>Terminator<br>Data A<br>Data B<br>Data GND                                                                                                    |

# Performing a Secure Installation (keypad/controller away from antenna)

In this configuration, the prox.pad plus keypad/controller antenna housing is removed from the keypad/controller and located a maximum of 10 feet away. The controller/keypad is located inside a secure area.

- Remove the antenna from the prox.pad plus keypad/controller as described below:
  - Disconnect the backplate of the prox.pad plus unit from the front keypad/controller.
  - When handling the main printed circuit board, to guard against possible static discharges, touch a grounded object BEFORE touching the prox.pad plus unit.
     Remove the main printed circuit board by pressing the two spring tabs in the direction of the arrows as shown in Figure 3. Be careful with the wires.
  - Pull up the main circuit board and remove Pin connector P4 (a 4-pin connector) from the bottom of the main board. A ribbon cable now holds the main board to the keypad board. DO NOT pull this ribbon cable out of its connector! Once the main board is removed, you can access the interior of the antenna.
  - Remove the antenna housing from the keypad/controller by pressing the labeled four secure tabs inward until the sensor housing "pops out."
- 2. Prepare the wiring and extension wiring as follows:
  - Cut off the plastic end of the prox.pad plus sensor housing harness.
  - Splice the recommended remote antenna cable Alpha 1174C (22AWG), 10-foot maximum length, to the properly cut antenna cable using standard electrical techniques.

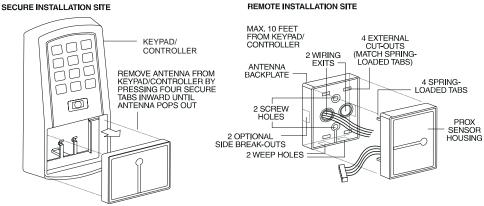

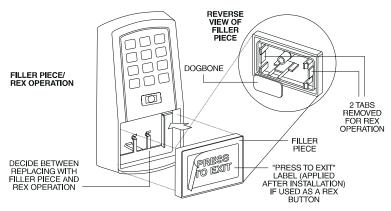

Figure 2 Performing a Secure Installation

3. Mount the antenna backplate in a vertical orientation and secure it to the wall through the two screw holes using two IEI-provided screws. Ensure that the two "weep holes" (drainage holes), provided to remove possible moisture, are positioned on the bottom. Pull the antenna wire through the wiring exits in the antenna backplate as required. (Four external cut-outs on the antenna backplate match the four spring-loaded tabs on the antenna.)

**NOTE:** Two side cut-outs are furnished on the antenna backplate for the wiring, if the installation does not permit the wiring to run through the wall. These must be "cut out" to be used.

- Once the antenna backplate is mounted properly, align the antenna to the backplate and connect the antenna to the antenna backplate. The large tab in the center of the antenna assembly must be broken off before being attached to the antenna backplate.
- 4. Run the antenna wiring back to the secure keypad/controller and connect it to the main circuit board, using the 10-inch 4-wire harness (red, black, white, and white) that you plug into connector P4 on the controller board. Connect the red wire of the antenna to the red wire of the P4 harness, etc. Seal the wire holes with silicone.
- 5. Select "Filler" or "Request to Exit" (REX) operation as follows:
  - If you elect to use the filler piece as a REX switch, return to the keypad/controller and break off two tabs on the filler piece as illustrated in Figure 2. The filler piece replaces the antenna on the front of the keypad/controller for secure installations.
  - If the filler piece is not be be used as a REX switch, DO NOT remove the two tabs.
  - Select "Filler or "REX" operation and affix the appropriate IEI-provided label to the filler piece.
    - **For Filler operation**, no tabs are broken off the filler piece, which merely sits in place of the remotely located antenna, once the main circuit board and cabling are replaced.
    - **For REX operation**, break off the labeled tabs, which allows a spring-loaded tab to engage the REX switch on the main circuit board and open the door.
  - Replace the main circuit board into the keypad/controller and Pin connector P4 to the main circuit board.
  - Connect the front keypad/controller of the unit to the back housing.
  - Secure with a hex socket screw using the supplied hex wrench, or secure with a tamper screw (optional tool required).

## Removing/Inserting Circuit Boards

If it proves necessary to remove or insert the main circuit board from/into the prox.pad plus controller/keypad, follow the steps below.

- 1. Disconnect the back housing of the prox.pad plus unit from the front keypad/controller.
- 2. (When handling the main printed circuit board, to guard against possible static discharges, touch a grounded object BEFORE touching the prox.pad plus unit.)

  Remove the main printed circuit board by pressing the two spring tabs in the direction of the arrows as shown in Figure 3. Be careful with the wires.

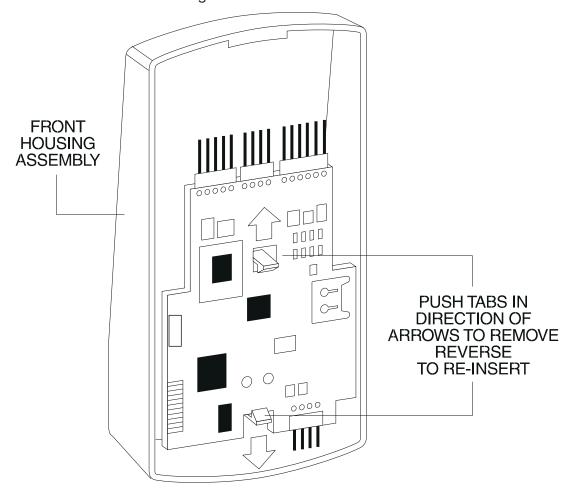

Figure 3 Removing/Inserting Printed Circuit Board

- 3. Fold up the main circuit board and remove the P4 connector (a 4-conductor harness) from the bottom of the board.
- 4. To re-insert, replace the main circuit board into the keypad/controller and the P4 connector to the main circuit board.
- 5. Connect the keypad/controller to the back housing.

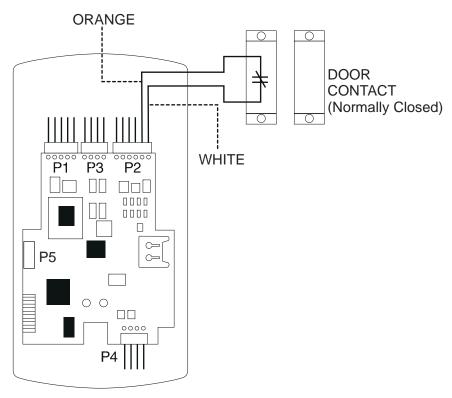

Figure 4 Wiring the Door Contact Input

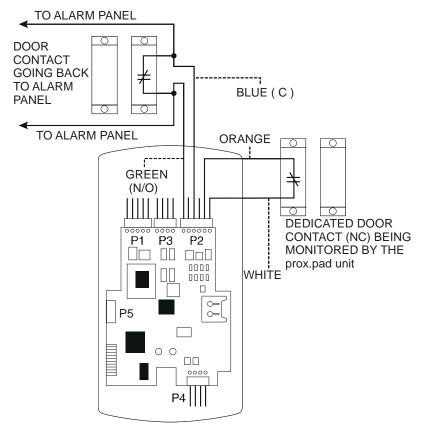

Figure 5 Wiring the Aux Relay for Alarm Shunt Relay

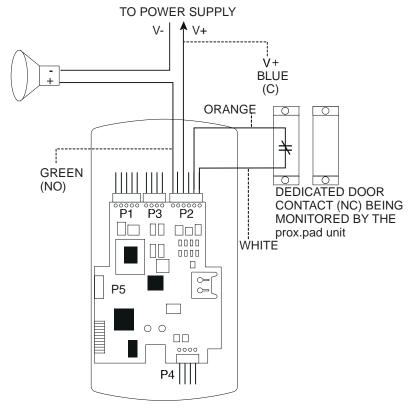

Figure 6 Wiring the Aux Relay for Forced Door Alarm

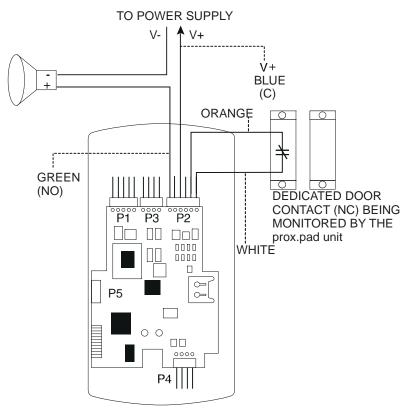

Figure 7 Wiring the Aux Relay for Propped Door Alarm

## Wiring the REX Switch (Request to Exit)

The prox.pad plus unit can be wired to monitor a remote switching device, which is intended to be installed on the "safe" side of a door. The Request to Exit (REX) switch is a momentary input closure that engages the main relay for the same length of time for which the main relay is programmed. This feature can be stored in the Transaction Log for viewing.

If you elect to perform a secure installation where the controller is mounted on the secure side of the door, you can use the filler piece as a REX switch.

Other REX devices can be used to include a remote button placed at a receptionist's desk, a press-to-exit switch on the inside of a door, or a passive infrared detector, allowing free and convenient egress. The REX feature requires no programming; simply wire the unit as illustrated in Figure 8. To incorporate this feature, follow the steps below:

- 1. Turn OFF power to the prox.pad plus unit, and then remove the front keypad/controller from the backplate.
- 2. Locate connector P2 on the main circuit board.
- 3. Plug the 6-conductor harness into connector P2. (The 2-pin jumper on pins 5 and 6 of connector P2 must be removed first.)
- 4. If you do not wish to install the door contacts per Figure 8, twist the white wire and the orange wires together; this is mandatory. If this is not done, the REX input will not function.

NOTE: The door contact MUST be closed for the REX feature to work properly.

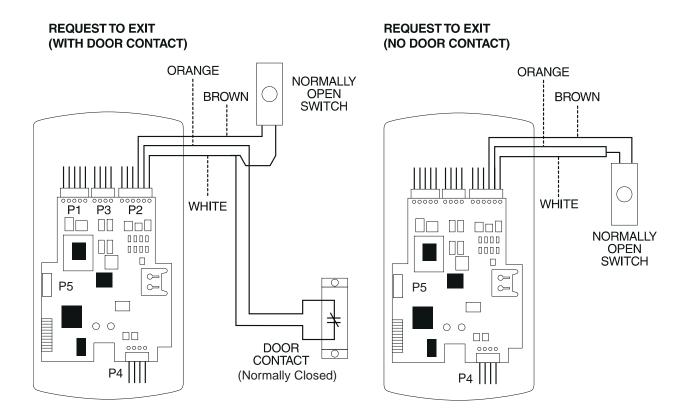

Figure 8 Wiring the REX Switch

### Wiring the Main Relay

The door lock is wired to connector P1 on the prox.pad plus main circuit board.

Wiring for this 5-pin connector is described in the first table on page 7. Figure 9 provides an Electric Strike (Fail Secure) wiring diagram, Figure 10 a MagLock (Fail Safe) wiring diagram.

Power for the prox.pad plus unit **must** be from a minimum 10-15 volt DC linear, filtered and regulated power supply. It is typical for the chosen power supply to power BOTH the prox.pad plus unit and the selected locking device. When using one power supply for both the prox.pad plus unit and locking device, be sure to include both devices in your current requirements calculations.

**NOTE:** IEI recommends that you ground the power supply to earth ground.

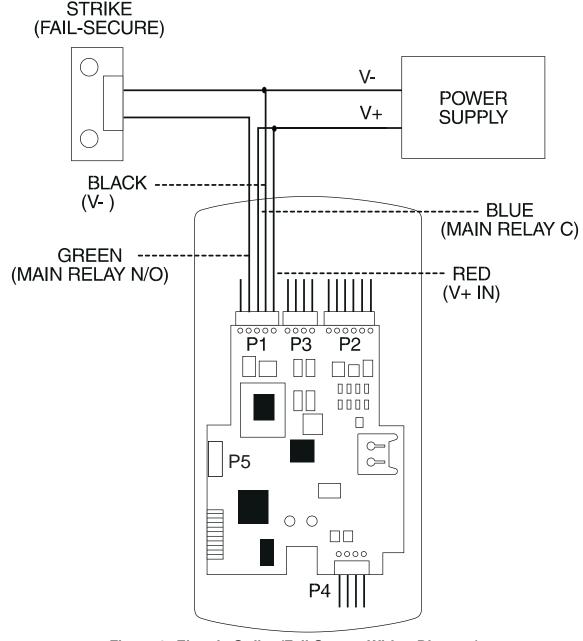

Figure 9 Electric Strike (Fail Secure Wiring Diagram)

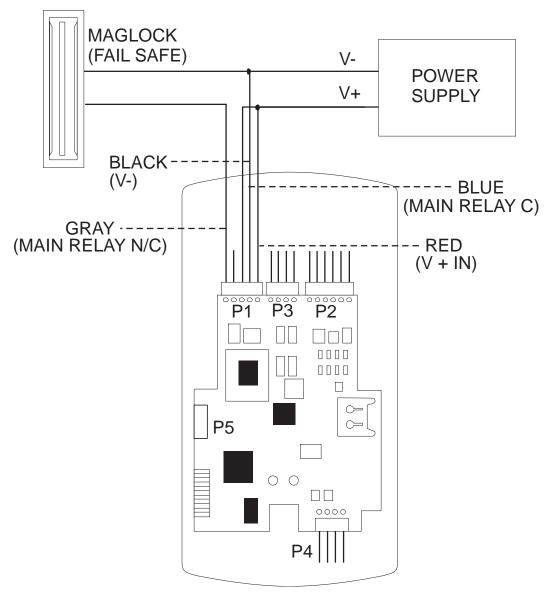

Figure 10 MagLock (Fail Safe) Wiring Diagram

## prox.pad plus Communications

The prox.pad plus is equipped with RS-485 communications with a data rate of 19200 bits/sec. This allows you to connect the unit to a personal computer (PC) either via the computer's COM (serial) port or over a computer network to manage the system using Hub Manager<sup>TM</sup> Professional (v 5 or higher) software. To connect the prox.pad plus unit to a computer COM port (which is RS-232), an RS-232 to RS-485 converter is required. To connect the prox.pad plus unit via a computer network, the IEI Gateway device is required. **The maximum distance from the RS-485 device is 4000 feet using the specified cable.** The illustrations below show examples of both connection types. Please see the instructions for your RS-232 to RS-485 converter or the instructions for the IEI Gateway for details about those devices. Also, refer to the EIA RS-485 specifications for further details.

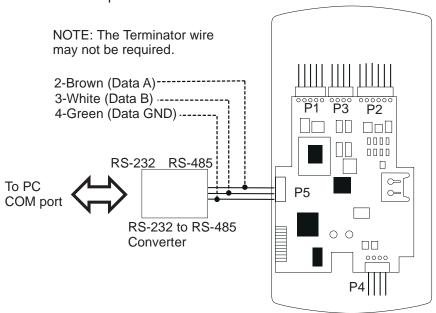

Figure 11 Connecting the prox.pad plus to a PC COM Port

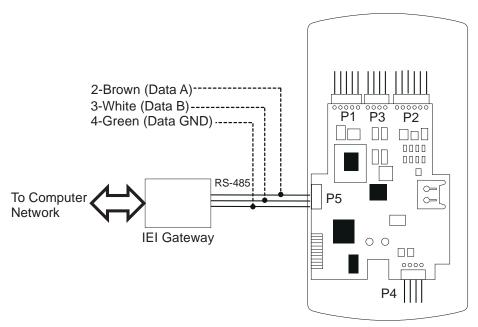

Figure 12 Connecting the prox.pad plus to a Network

## Networking Multiple prox.pad plus Units Together

For multiple door applications, the prox.pad plus can be networked together. When networking prox.pad plus devices together on an RS-485 system, the prox.pad plus units are all wired in parallel. This networking capability is available when connecting directly to your personal computer's COM port or when communicating over a computer network with the IEI Gateway. The illustration below is an example of networking multiple units together.

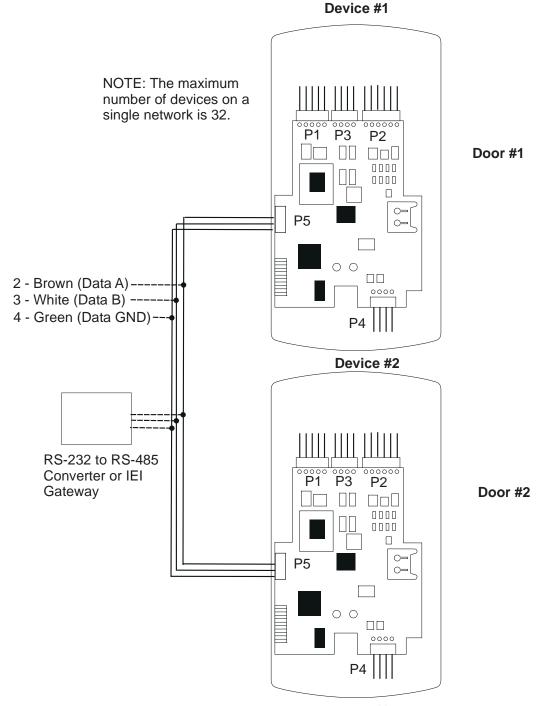

Figure 13 Networking Multiple prox.pad plus Units Together

## **Program Commands**

In addition to personal computer (PC) programming, the prox.pad plus unit can be programmed manually using the keypad on each unit and without the use of a personal computer and software. Keypad programming can be helpful to get a door or doors up and running prior to having the availability of the host computer. In all cases, the personal computer programming options supersede the keypad programming options.

Defaults are in bold. See the *prox.pad plus Installation/Programming Manual* located on the supplied CD-ROM for further details.

| Action Desired                                                             | Press                                                                                                    |                                                                                                    | Details                                                                                         |
|----------------------------------------------------------------------------|----------------------------------------------------------------------------------------------------|----------------------------------------------------------------------------------------------------|-------------------------------------------------------------------------------------------------|
| To enter program mode                                                      | 99 # (Master Code) *                                                                                                    |                                                                                                    | Default Master code = 1234. Yellow LED blinks slowly                                            |
| Change master code     Code-only operation     (example, 4321 master code) | 1 # (new code) * (repeat                                                                                                    | t code) *                                                                                                    |                                                                                                 |
| 2. Assign outputs                                                          | 10 # virtual output # phy                                                                                                    | ysical output # **                                                                                                    |                                                                                                 |
|                                                                            | 1 - Lock 1<br>2 - Alarm Shunt 2<br>3 - Propped Door 5                                                                                                    | hysical Output - Relay 1 (Main) - Relay 2 (Aux) - Audio Alert #1 - Audio Alert #2                                                                                           | Entering a zero (0) for a virtual output disables the physical output                           |
| 3. Set lock output duration                                                | 11 # tt # 0 # * *                                                                                                    |                                                                                                    | tt = number of seconds<br>to operate lock on<br>access (1 through 255)<br>defaults to 5 seconds |
| 4. Delete users                                                            | user-location # **                                                                                                    |                                                                                                    |                                                                                                 |
| 5. Set/clear keypad options                                                | 30 # option # set/clear # **                                                                                                    |                                                                                                    | See options below                                                                               |
|                                                                            | Option 0-audio keypress feedback 1-visual keypress feedback 2-auto entry enable 3-Card and PIN required for Program mode 5-user lockout enable 7-internal REX select 8-user lockout select 9-timezones select 10-holiday timezone midnic crossing 11-auto-unlock select 12-first-in auto-unlock 13-daylight savings time select 15-daylight savings time for 16-anti-passback 17-user dump select | k 0=off, 1=ON 0=OFF, 1=on 0=OFF, 1=on 0=OFF, 1=on 0=OFF, 1=on 0=BY LOCATION, 1=by group 0=OFF, 1=on 0=OFF, 1=on 0=OFF, 1=on 0=OFF, 1=on 0=OFF, 1=on 0=OFF, 1=on 0=OFF, 1=ON |                                                                                                 |

# Program Commands (continued)

| Action Desired                                                              | Press                                                                                                    | Details                                                                                                    |
|-----------------------------------------------------------------------------|----------------------------------------------------------------------------------------------------|----------------------------------------------------------------------------------------------------|
| 6a. Print programmed user list                                              | 25 # 0 # 0# **                                                                                                    |                                                                                                    |
| 6b. Print programmed user list (starting at a certain user)                 | 25 # 0 # start user # **                                                                                                    |                                                                                                    |
| 7. Change keypad parameters                                                 | 32 # parameter # value # **                                                                                                    | See options below                                                                                                    |
|                                                                             | Parameter  0-error lockout threshold 1-error lockout duration 3-extended unlock time 4-site ID (for cmds 51, 57) 5-user timezone mask (for programming users through the faceplate) 6-user lockout group 7-lockout by group operand  0=lockout users in all other groups 1=lockout users in this group (except lockout users) 2=lockout users in lower numbered groups 3=lockout users in lower numbered groups 8-anti-passback delay  2-240 (1/4 second increments, default = 4 or 1 second |                                                                                                    |
| 8. Set/clear auto-unlock<br>mask                                            | 38 # autz # set/clear # * *                                                                                                    | autz - auto-unlock<br>timezone (1-8)<br>Entering a 1 sets the<br>timezone as<br>auto-unlock and a 0<br>clears it                    |
| 9. Restore system defaults (master user and system options/parameters only) | 40 # 00000 # 00000 # * *                                                                                                    |                                                                                                    |
| 10. Set system time                                                         | 41 # hhmm # 0 # **                                                                                                    | hhmm=hour/minute,<br>24-hr format                                                                                                   |
| 11. Set system date                                                         | 42 # mmddyy # dow # **                                                                                                    | mmddyy=month, date,<br>year; dow=day of<br>week, 1=Sunday, etc.                                                                     |
| 12. Set door number                                                         | 43 # nnnnn # 0 # **                                                                                                    | nnnnn=door number Default=0001 (max number=65535)                                                                                   |
| 13. Set propped door output time                                            | 44 # ttt # 0 # **                                                                                                    | ttt=propped door time,<br>to nearest 10's<br>seconds, entered as<br>00-990; default=30 secs<br>entering 00 disables<br>propped door |

# Program Commands (continued)

| Action                                                                 | Press                                                                                                    | Details                                                                                                    |
|------------------------------------------------------------------------|----------------------------------------------------------------------------------------------------|----------------------------------------------------------------------------------------------------|
| 14. Set forced door output time                                        | 45 # ttt # 0 # **                                                                                                    | ttt=forced door time, to<br>nearest 10's seconds,<br>entered as 00-990 (00<br>latches it); default=10<br>secs                                                |
| 15. Clear eeprom<br>memory and restore<br>default settings             | 46 # 00000 # 00000 # **                                                                                                   | (See page 2)                                                                                                    |
|                                                                        | User Types 0-toggle code 1-standard access 2-Log Dump 3-lockout 4-extended lockout 5-single use 6-relock code 7-emergency |                                                                                                    |
| 16a. "Code only" user                                                  | 50 # type # location # key pin * key pin *                                                                                |                                                                                                    |
| 16b. "Card only" user by presentation                                  | 50 # type # location # ** <pre>resent card&gt;</pre>                                                                      |                                                                                                    |
| 16c. "Card AND code" user                                              | 50 # type # location # key pin * key pin * <pre>cpresent card&gt;</pre>                                                   |                                                                                                    |
| 16d. Delete user                                                       | 50 # 0 # location # **                                                                                                    |                                                                                                    |
| 17. Program 26-bit<br>"card only" user without<br>presenting card      | 51 # type # location # card pin * card pin *                                                                              | Location must be greater than 2; master/supervisor cannot be set as "card only"                                                                              |
| 18. Program "card OR code" user                                        | 52 # type # location # key pin * key pin * <pre>cpresent card&gt;</pre>                                                   |                                                                                                    |
| 19. Program consecutive "card only" users by presentation              | 53 # type # start user # ** <pre></pre>                                                                                   | Start user must be greater than 2; master/supervisor cannot be set as "card only"                                                                            |
| 20. Enable/disable users                                               | 56 # enable/disable # user # **                                                                                           | 0 = Enables that user 1 = Disables that user; master user cannot be disabled; an unprogrammed user cannot be enabled or disabled (generates a program error) |
| 21. Program block of 26-bit "card only" users without presenting cards | 57 # number of users # start user # card pin * card pin *                                                                 | Start user must be greater than 2; master/supervisor cannot be set as "card only"; uses site ID set in command 32, parameter 4                               |

# **Program Commands** (continued)

| Action                                | Press                                                                                                    | Details                                                                           |
|---------------------------------------|----------------------------------------------------------------------------------------------------|-----------------------------------------------------------------------------------|
| 22. Delete block of consecutive users | 58 # start user # start user # number of users * number of users *                                                                                                    |                                                                                   |
| 23. Dump transactions to IR port      | 70 # 0 # 0 # **                                                                                                    | This command must be used while in Program mode                                   |
| 24. Set/clear event log<br>mask       | 73 # event # set/clear # **                                                                                                    | See options below; all events are logged by default unless stated otherwise below |
|                                       | Event 1-access denied - invalid PIN 2-program denied 4-REX 5-Propped Door 6-Door Closed 7 Forced Door 16-log dumped by user #N 17-access granted to user #N, bad timezone 20-toggle mode activated by user #N (latch set) 21 - toggle mode de-activated by user #N (latch clear) 22 - 1st in auto-unlock triggered by user #N 23 - door relocked by user #N 24 - user lockout enabled by user #N 25 - user lockout disabled by user #N 26 - access denied to user #N - user is disabled 27 - card/code mismatch 29 - program mode started by user #N 30 - log erased by user #N 32 - unprogrammed card data 33 - unprogrammed code data 50 - log retrieved 51 - access denied to user #N, user group lockout | Events 30 and 50 cannot be disabled  Events 32 and 33 are disabled by default     |
| 25. Reset (erase) transaction log     | 76 # 00000 # 00000 # **                                                                                                    |                                                                                   |
| 26. To exit Program mode              | * (after final command)                                                                                                    | Yellow stops flashing                                                             |

# **Led Indicators/Sounder Operations**

| LED or Sounder         | Visual/Audible<br>Condition                        | Description                                                                 |
|------------------------|----------------------------------------------------|-----------------------------------------------------------------------------|
| Yellow LED             | Slow blink                                         | Unit is in Program mode                                                     |
|                        | Rapid blink                                        | Verify mode is active (checking that the last two values in sequence match) |
|                        | Steady                                             | Program error; to clear, press * or error lockout                           |
|                        | Very rapid blink                                   | Memory (eeprom) erase is in progress (commands 40/46, loop-back)            |
| Bi-color LED           | Steady red                                         | Lock output deenergized                                                     |
|                        | Steady green                                       | Lock output is energized (timed or latched)                                 |
|                        | Red/green alternating                              | Awaiting second PIN during "Card AND Code" access attempt                   |
|                        | Green blink                                        | Auto-unlock active                                                          |
| Sounder                | Short beep<br>(100 ms) every 2<br>seconds          | Audio alert #2 is active                                                    |
|                        | Sounder 1/2 sec on, 1/2 sec off                    | Audio alert #1 is active                                                    |
|                        | Double beep                                        | Lockout is canceled                                                         |
|                        | Pair of double beeps                               | Lockout is activated                                                        |
|                        | 3 slow beeps (250 ms), then single beep            | Self-test is complete                                                       |
| Sounder After PIN/Card | 1 single beep                                      | Valid card access                                                           |
|                        | 1 long beep followed by 1 short beep               | User disabled                                                               |
|                        | 1 long beep followed by 2 short beeps              | Bad timezone                                                                |
|                        | 1 long beep followed by 3 short beeps              | User lockout                                                                |
|                        | 3 rapid beeps after code entered or card presented | Code or Card is not found                                                   |
|                        | 4 quick beeps                                      | First-In Auto-unlock                                                        |
|                        | 6 quick beeps                                      | Toggle mode is active                                                       |

# prox.pad plus Specifications

| ELECTRICAL                           |                                                                                                    |
|--------------------------------------|----------------------------------------------------------------------------------------------------|
| Power Supply/Current<br>Requirements | 10-15 VDC, linear filtered and regulated power supply 500 mA (not including locking device or peripherals)                               |
| WIRING                               |                                                                                                    |
| Remote Antenna Cable                 | ALPHA 1174C (22AWG) 4-wire, stranded (this is required ONLY if you choose to remote the antenna 10 feet away from the keypad/controller) |
| RS-485 Cable                         | 24AWG, shielded, two twisted-pair telephone cable with a shunt capacitance of 16 pF/Ft (required only when using software)               |
| Power Supply Cable                   | 18AWG - 22AWG 2-wire stranded (depends on distance)                                                                                      |
| Door Lock Cable                      | 18AWG - 22AWG 2-wire stranded (depends on distance)                                                                                      |
| Door Monitor Cable                   | 18AWG - 22AWG 2-wire stranded (depends on distance)                                                                                      |
| REX Cable                            | (if using remote switch) 2-wire stranded                                                                                                 |
| MECHANICAL                           |                                                                                                    |
| Height                               | 5.25 in (13.3 cm)                                                                                                    |
| Width                                | 2.75 in (7 cm)                                                                                                    |
| Depth                                | 1.375 in (3.5 cm)                                                                                                    |
| RELAY OUTPUTS                        |                                                                                                    |
|                                      | Main Relay - Form C (switches up to 2A)                                                                                                  |
|                                      | Aux Relay - Form C (switches up to 2A)                                                                                                   |
| MONITOR INPUTS                       |                                                                                                    |
|                                      | Door Position (Normally Closed, dry contact)                                                                                             |
|                                      | Request to Exit (REX, Normally Open, dry contact)                                                                                        |
| OTHER OUTPUTS                        |                                                                                                    |
|                                      | Infrared output to optional PDA program (19200 bits/sec)                                                                                 |
| SOUNDER                              | 4000 Hz, defeatable                                                                                                    |
| LEDs                                 | Bi-Color (red/green)                                                                                                    |
|                                      | Yellow                                                                                                    |

| COMPATIBLE PROXIMITY CARDS                     | All 26-bit HID card, including the following: ProxCard II, IsoProx II, Duo Prox II, and Proxkey FOB; 26-bit cards are required for manual or batch programming |
|------------------------------------------------|----------------------------------------------------------------------------------------------------|
| UNIT CAPACITY                                  |                                                                                                    |
| Users                                          | 2,000 users maximum; each user can have a card/tag, a PIN code, or a card/tag plus a PIN code                                                                  |
| Transactions                                   | 2,000 transactions maximum; each transaction includes time, date, user "slot number," and event                                                                |
| Lock Time                                      | 1-255 seconds                                                                                                    |
| Lock Mode                                      | Access Time or Toggle/Latch                                                                                                    |
| ALARM OUTPUT                                   | One of these three events can be programmed: Alarm Shunt Relay, Forced Door Relay, or Propped Door Relay                                                       |
| USER ACCESS<br>CONFIGURATIONS                  |                                                                                                    |
|                                                | Code ONLY                                                                                                    |
|                                                | Code AND Card                                                                                                    |
|                                                | Card ONLY                                                                                                    |
|                                                | Code OR Card                                                                                                    |
| PROGRAMMABLE USER TYPES                        | Each user is assigned one of the following user types:                                                                                                    |
|                                                | 0-Toggle/latch strike                                                                                                    |
|                                                | 1-Normal access                                                                                                    |
|                                                | 2-log Dump                                                                                                    |
|                                                | 3-Lockout                                                                                                    |
|                                                | 4-Extended unlock                                                                                                    |
|                                                | 5-Single use                                                                                                    |
|                                                | 6-Relock                                                                                                    |
|                                                | 7-Emergency                                                                                                    |
| SYSTEM USES/<br>INSTALLATION<br>CONFIGURATIONS | Suitable for small installations or remote locations, indoors or outdoors Wall mounted, glass mounted, or secure installation                                  |
| ENVIRONMENTAL                                  | Indoor or outdoor                                                                                                    |
| Operating Temperature                          | -31° to 150° F (-35° to 66° C)                                                                                                    |
| Operating Humidity                             | 5% to 95% relative humidity, non-condensing                                                                                                    |
|                                                |                                                                                                    |

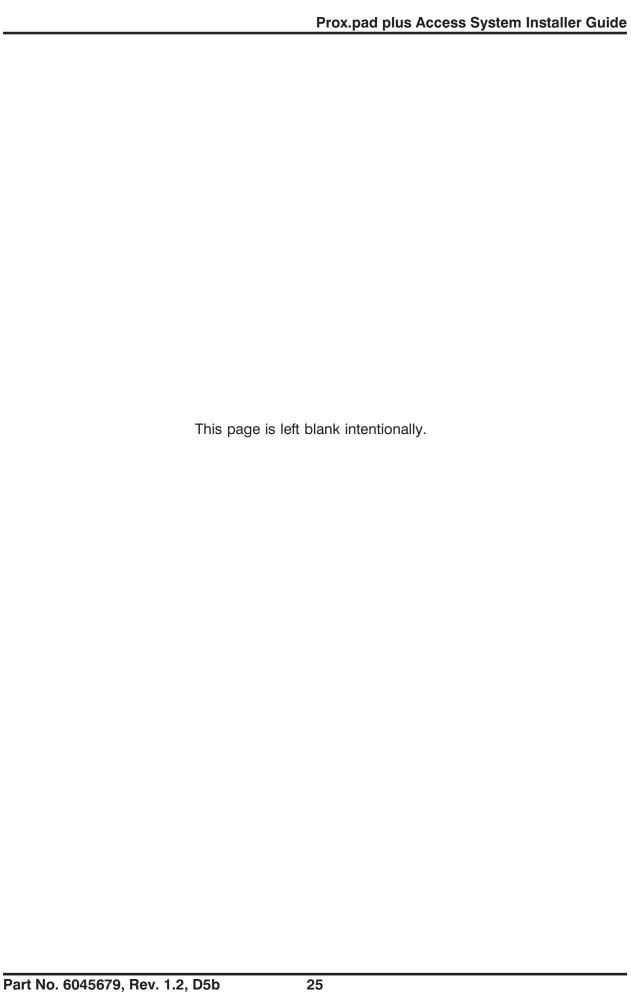

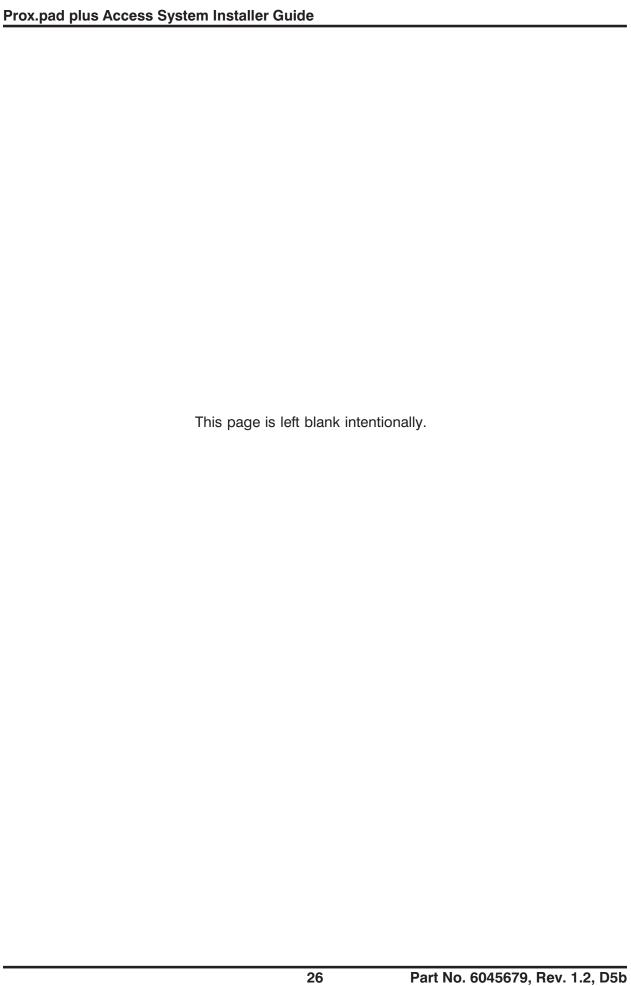

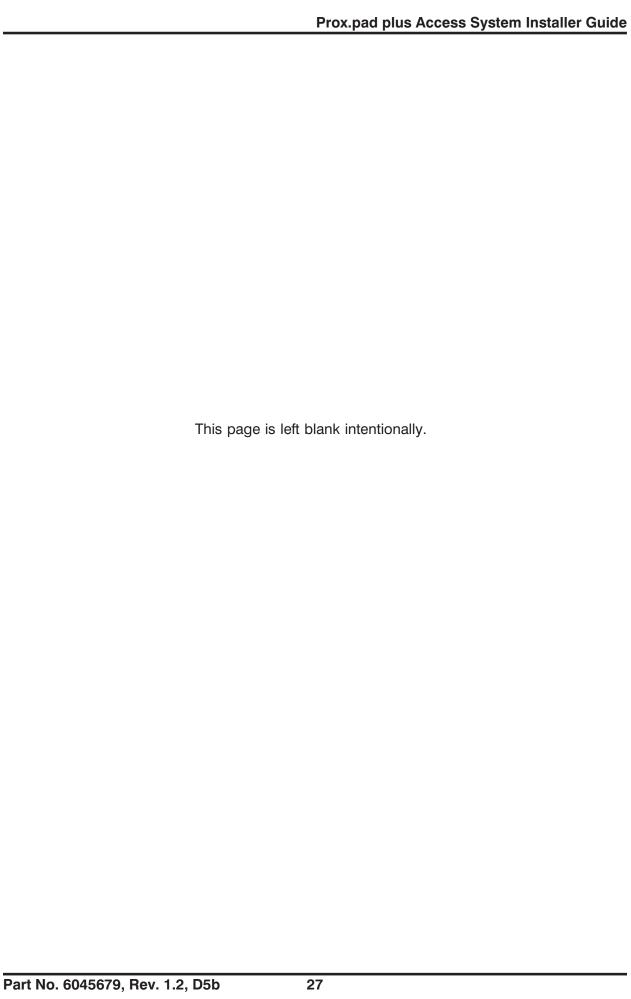

#### **Questions or Problems**

If you have any questions about initial prox.pad plus programming or operation, or encounter any installation problems, contact your prox.pad plus dealer or distributor. The complete Installation/Programming Reference manual is contained on the supplied CD-ROM.

## **Warranty Policy**

International Electronics Inc. (IEI) warrants its products to be free from defects in material and workmanship when they have been installed in accordance with the manufacturer's instructions and have not been modified or tampered with. IEI does not assume any responsibility for damage or injury to person or property due to improper care, storage, handling, abuse, misuse, normal wear and tear, or an act of God.

IEI's sole responsibility is limited to the repair (at IEI's option) or the replacement of the defective product or part when sent to IEI's facility (freight and insurance charges prepaid) after obtaining IEI's Return Material Authorization. IEI will not be liable to the purchaser or any one else for incidental or consequential damages arising from any defect in, or malfunction of, its products.

Except as stated above, IEI makes no warranties, either expressed or implied, as to any matter whatsoever, including, and without limitation to, the condition of its products, their merchantability, or fitness for any particular purpose.

#### **Warranty Periods Are:**

| 1 Year  | PowerKey                            |
|---------|-------------------------------------|
| 2 Years | Door Gard & Secured Series Products |
| 2 Years | prox.pad and prox.pad plus          |
| 2 Years | LS Series                           |
| 2 Years | Glass Break                         |
| 5 Years | 'e' Series Keypads                  |
| 2 Years | Network Gateway                     |

All products have date code labeling to determine the warranty period. A 90-day grace period is added to all products to account for shelf life.

| International Electronics, Inc.             | © Copyright 2004 International Electronics, Inc. |                       |
|---------------------------------------------|--------------------------------------------------|-----------------------|
| 427 Turnpike Street Canton, MA 02021 U.S.A. | All Rights Reserved                              | Published in U.S.A.   |
| Caritori, IVIA 02021 U.S.A.                 |                                                  |                       |
| Telephone: 781-821-5566 (main)              | 800-733-9502 (sales in MA)                       | 800-343-9502 (sales)  |
| Fax: 781-821-4443                           | Fax Info Ctr: 781-821-0734                       | Internet: www.ieb.com |